# FEATURES

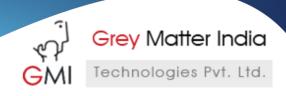

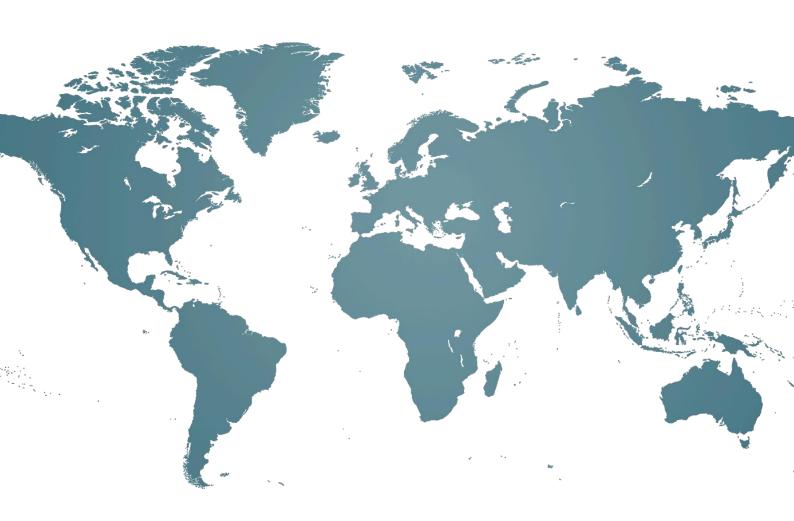

# Travel Ecommerce System Features

Amaze Your Customers by Marvelous Travel Experience

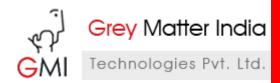

# **Table of Contents**

| Γı | avel System Overview     | 3 |
|----|--------------------------|---|
|    | ,<br>1 Features          |   |
|    | 1.1.1. Information Ocean |   |
|    | 1.1.2. Tickets           |   |
|    | 1.1.3. Travel packages   |   |
|    | 1.1.4. Payment           |   |
|    | 1.1.5. Cart Page         |   |
|    | 1.1.6. Check out         |   |
|    | 1.1.7. Order Success     |   |
|    |                          |   |
|    | 1.1.8. Backend           | ≻ |

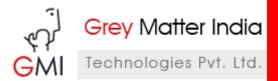

# **Travel System Overview**

The travel eCommerce system suits just perfect for all the travel agencies across the world. Plan a perfect travel for your customers inclusive of event tickets and hotel packages through this tour management system. Whether you want to plan leisure, event or business trips for your customers, this holiday booking system is just ideal for you. Although our travel eCommerce system is comprised of several features, yet we can customize it as per your requirements. Here are the default features of our eCommerce travel planning system.

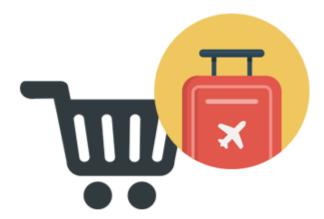

This travel management system serves as a 'travel wiki'! It is the ocean of information about the travel places, events happening around, places of interest, tickets to the events, accommodation, hotels, prices and payment information. All the information can provided to customers systematically, in the separate tabs, so as to give them an easy and quick access to it. Your customers might want to take a look at the famous places of interests in various cities or the events happening in a particular city. If they decide upon a city or an event, they might want to buy ticket for that event and book a room in a hotel. Apart from that, they might want to know different types of accommodation and the type of payments that they opt for. This is the one stop travel eCommerce solution for your customers to seek all the information at one place.

This feature lets you assist your customers in planning to attend an event. Once the customer seeks all the information about an event and decides about attending one, you can help him book his ticket through this online ticket booking system.

All the tickets are generated from the third party through ticket evolution integration. The backend travel management is done with ticket system integration like Ticket Evolutions. To know about Travel System more please go to: http://www.ecomextension.com/travel-system.html

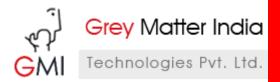

#### 1.1 Features

#### 1.1.1. Information Ocean

You can provide all the information that your customer would want to know; be it about event, tickets, accommodation, prices or payment information. You can provide all the data in the separate tabs systematically, so as to provide an easy and quick access of information to your customers.

# Summer Games

#### August 5-21, 2016 - Rio de Janeiro, Brazil

The 2016 Rio Summer Games will mark Sports Traveler's 8th Olympic Games assisting travelers from around the globe. Rio 2016 Travel Packages with hotel rooms in Rio during the Summer Games and transportation to the Olympic venues are included in every Rio Tour Package. Thousands of travelers have chosen Sports Traveler since 2000 to travel to the finest sporting events across the globe.

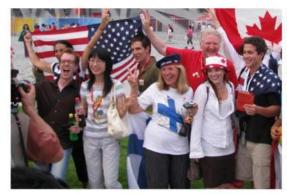

#### Planning a trip to Rio in 2016?

Sports Traveler Rio Travel Packages can include airfare to Rio de Janeiro, hotel lodging close to the Olympic venues and top beaches, ground transportation, sightseeing tours, and more!

#### About the Rio 2016 Games:

The 2016 Rio Games will be the first time Brazil and South America has hosted an Olympics and are the most anticipated Summer Games of all time.

#### Book your hotel in Rio with us!

Hotels will be limited in Rio de Janerio area during the games but we have secured access to several room blocks to accommodate our clients. Most hotel rooms will be in the Copacabana area.

#### How to plan your Rio 2016 trip:

We offer complete travel planning services to assist you on your once-in-a-lifetime trip to Brazil. The first step is to decide which Olympic events you would like to see, then let us plan your airfare to Rio, sightseeing tours, and lodging around those dates. Your Rio 2016 Travel Package includes hotel reservations in Rio in some of the best tourist-friendly areas. Travel to the venues will be provided by the Olympic Transportation System. Note: Most air carriers will allow flight reservations beginning 330 days prior to departure.

The offical website for the 2016 Rio Games is www.rio2016.com. Sports Traveler base packages listed do not include tickets

#### Design Your Own Rio 2016 Travel Package

What does your 2016 Summer Games Trip look like?

Request dates of lodging - Plan side trips - Your special requests

Click here to begin your request

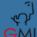

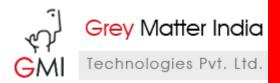

#### 1.1.2. Tickets

Once the customer selects the event he wants to attend, the same by providing his personal information like name, email address and phone number, to name a few. All the tickets are generated from the third party, for which ticket evolution integration has been done in the system.

#### Daytona 500 Tickets

Daytona International Speedway - Daytona Beach, FL February 21, 2016 - Time: TBA

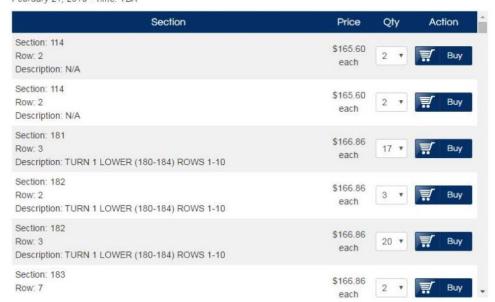

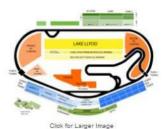

## 1.1.3. Travel packages

Once the customer books the ticket for the event he wants to attend, he will be provided with the list of hotels he can stay in. Once he clicks on the hotel he wants to stay in, he will be provided with all the information like 'accommodate' and 'things included in a package', to name a few He can select the occupancy; single, double, triple or quad. The 'price per person' for each of them is mentioned then and there. He can view the total price as and when he selects the occupancy. Then, he can select the number of rooms and again, the total price changes accordingly. Next, he can select the additional tour options and the final price changes as per the option selected.

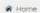

# Wimbledon

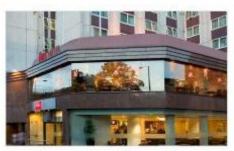

#### Opening Rounds: 3 night June 28-July 1

Jun 28, 2016 - Jul 1, 2016

#### from \$3,065,00

Attend the opening rounds of the 2016 Wimbledon Tournament by seeing Days 3 & 4...

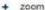

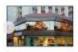

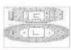

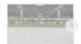

Package Includes Itinerary

- · 3 night accommodations at the Hotel Ibis. Earls Court.
- Hotel Upgrades Available See Below
- Check in June 28. Check out July 1
- . Reserved Court No. 1 ticket on June 29
- · Reserved Centre Court ticket on June 30
- Admission to the Wimbledon Experience Hospitality for both days
- Buffet kinch including beer, wines, soft drinks, & dessert
- Complimentary tea, coffee, and Danish pastnes.
- Live coverage of Wimbledon
- Air-conditioning building
- Complimentary souvenir photo
   Event ticket pickup
- Roundtrip transportation from hotel to Southfields Underground Station via London tube
- Travelcards included for each day
   Roundtrip transportation via shuttle bus from Southfields Station to Wimbledon Experience
- · Roundtrip shuttle transportation from London Heathrow International Airport.
- · Daily breakfast at the hotel
- · Admission to the Wimbledon Lawn Tennis Museum
- · Wimbledon gift voucher for The Wimbledon Shop
- · Wimbledon program
- · On-site staff for assistance
- All VAT taxes

Book your package with a 50% deposit. Final paymentidue 90 days prior to departure

| * Single Occupancy   | \$3,495.00 per perso                  |
|----------------------|---------------------------------------|
| Double Occupancy     | \$3,065.00 per perso                  |
| Select no of Rooms ( |                                       |
| 1 -                  |                                       |
|                      | Currently selected: (1 room, 1 guest) |
|                      | Subtotal: \$3,495,00                  |

| 4 Star Hotel Upgrade (Double Occupancy)                                                                                                    | \$1,000.00 per person                   |
|----------------------------------------------------------------------------------------------------|-----------------------------------------|
| Doubletree London Westminster, Doubletree Tower of London,<br>Copthorne Hotel at Chelsea Club, or comparable property                                              |                                         |
| 4 Star Hotel Upgrade (Single Occupancy)     Doubletree London Westminster, Doubletree Tower of London,     Copthorne Hotel at Chelsea Club, or comparable property | \$1,250.00 per persor                   |
| 5 Star Hotel Upgrade (Double Occupancy) Mayfair Hotel or comparable                                                                                                | \$2,400.00 per person                   |
| 5 Star Hotel Upgrade (Single Occupancy) Mayfair Hotel or comparable                                                                                                | \$3,400.00 per person                   |
|                                                                                                    | No options selected<br>Subtotal: \$0.00 |

Total:

\$3,495.00

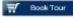

Add to Wishlet Add to Compare

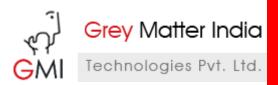

### 1.1.4. Payment

Customers have got two options to do the partial payment, by just paying the deposit amount and then pay the remaining amount later on. So, they can select the type of payment they are interested in and click on Book now. It supports PayPal as well as authorize.net payment systems.

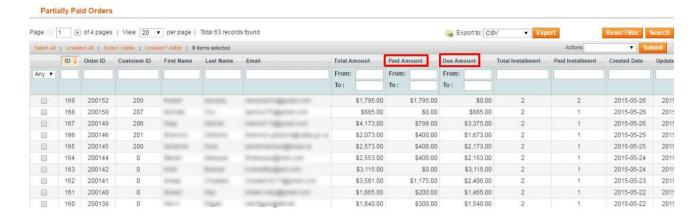

### 1.1.5. Cart Page

On clicking Book Now, customer will be directed to the cart, where he will be shown everything he has booked: Event tickets (along with the name of the event, date and time, location, number of tickets, section and description) Hotel package (along with the selected occupancy and additional tour options) with the total price, book early deposit due today and final balance. If all the information is correct, he can proceed to checkout.

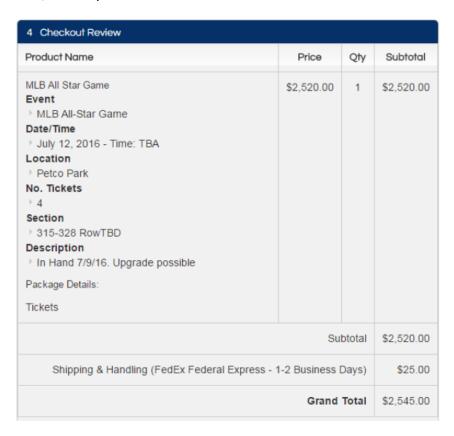

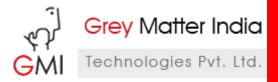

#### 1.1.6. Check out

This part is very interesting as the checkout is smart enough to understand the details to ask for. Of course, it asks for the billing and shipping address and shows shipping information. However, it also asks for traveler information and type of bed, as per the number of travelers the customer had selected during selection of the hotel. If customer has booked three rooms, all these information will be asked three times. At the end, it will ask for the credit card details and then show the checkout review. Once everything is filled, customer can click on Place Order.

#### 1.1.7. Order Success

The Order success page contains all the details on the page itself, instead of just displaying thank you message, so that customer can confirm if all the details are correct.

#### 1.1.8. Backend

All the above mentioned features were frontend features. However, all these features also exist in the backend. So, the customized order creation can be done from the backend. Also, the admin can edit the orders.